## **Dostęp do słownika Oxford**

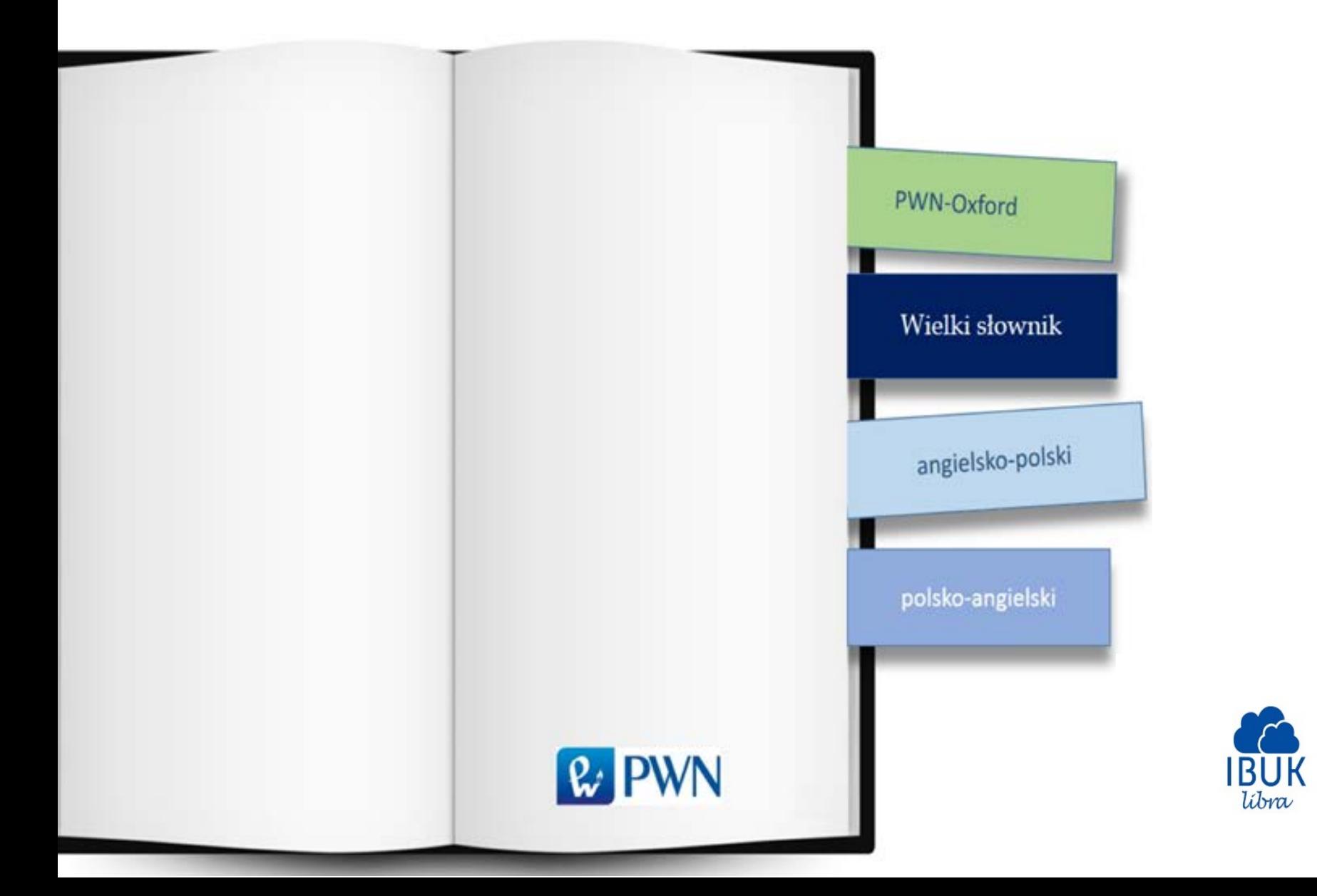

## **INSTRUKCJA**

1. Aby zobaczyć moduł z dostępem do słownika musisz być zalogowany do swojego konta i powiązany z biblioteką.

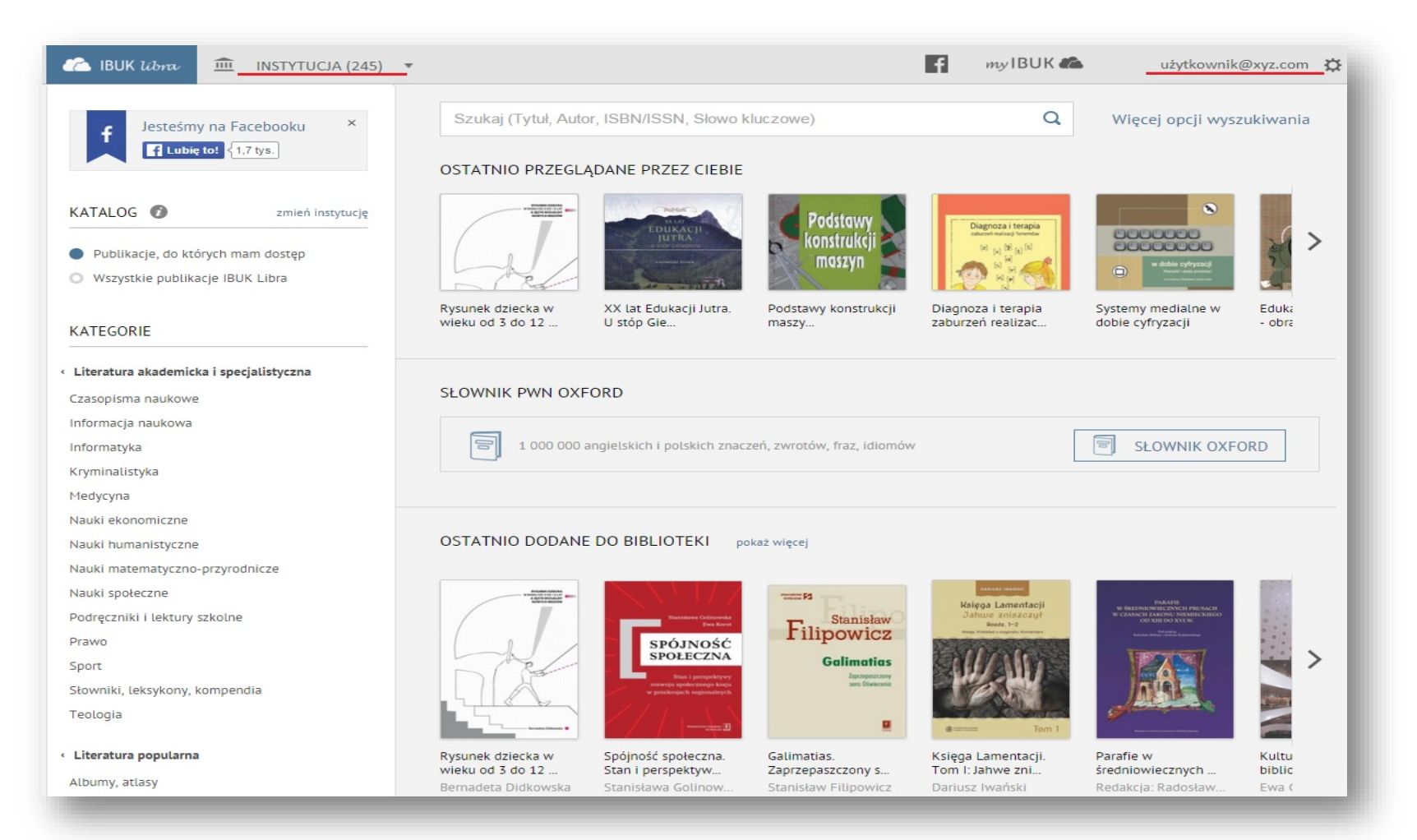

2. Aby przejść do słownika kliknij w przycisk "Słownik Oxford".

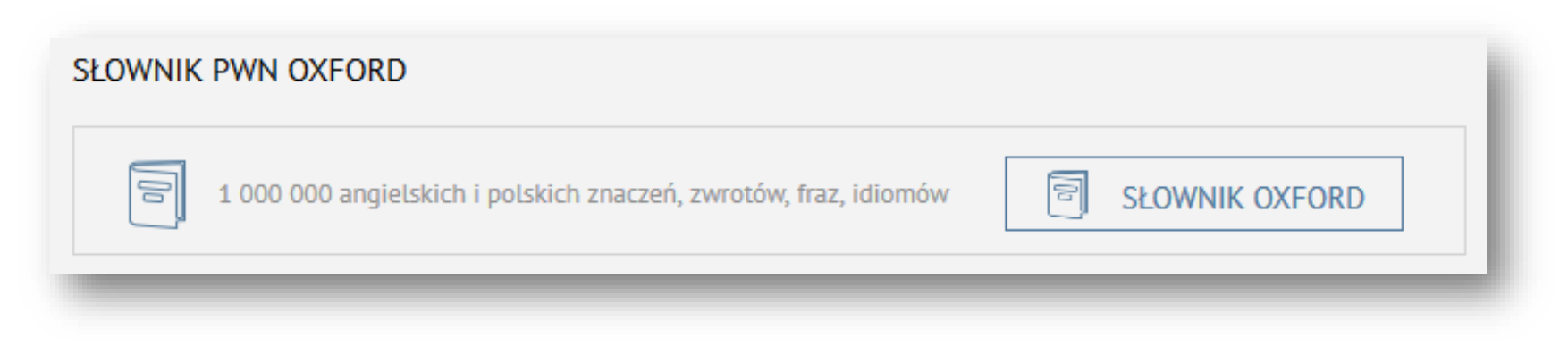

3. Po chwili zostaniesz przekierowany na stronę główną słownika Oxford.

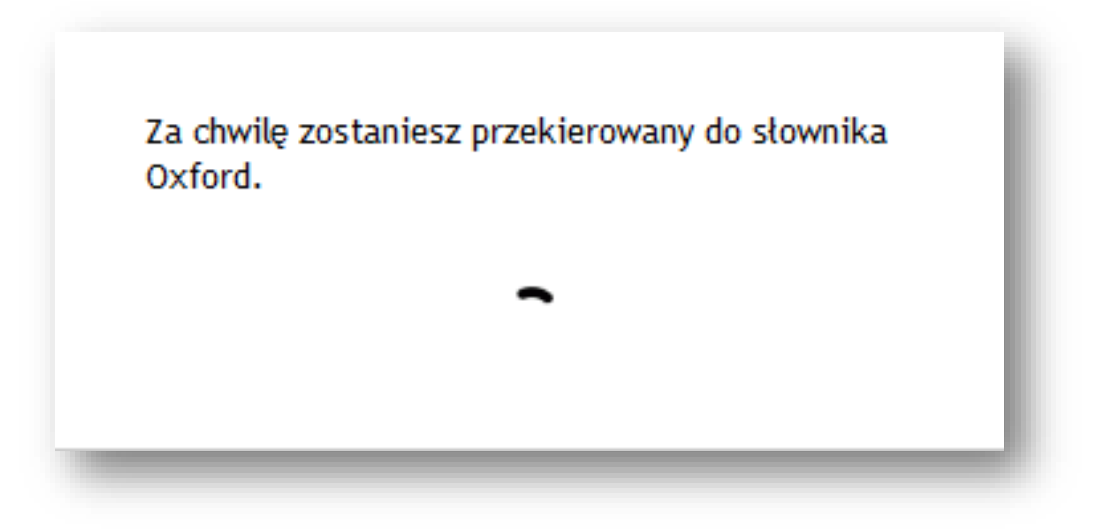

### 4. Zaakceptuj regulamin.

**UWAGA**: wymagane tylko raz, podczas pierwszego korzystania.

#### × Oświadczam, że zapoznałem się z Regulaminem serwisu i akceptuję jego treść.\*

Administratorem danych osobowych jest Wydawnictwo Naukowe PWN SA z siedzibą w Warszawie (02-460), ul. Gottlieba Daimlera 2 ("Spółka"). Dane osobowe będą przetwarzane w celu realizacji udostępnianych przez Spółkę produktów lub usług oraz marketingu towarów i usług własnych Spółki (w formie tradycyjnej), a w przypadku wyrażenia odrębnych zgód - w celach objętych oświadczeniem. Spółka informuje, że każda osoba ma prawo dostępu do treści swoich danych i ich poprawiania. Podanie danych osobowych jest dobrowolne.

Wyrażam zgodę na przetwarzanie podanych przeze mnie danych osobowych przez Wydawnictwo Naukowe PWN SA z siedzibą w Warszawie (02-460), ul. Gottlieba Daimlera 2 w celu marketingu produktów i usług podmiotów powiązanych lub współpracujących ze Spółką.

Wyrażam zgodę na otrzymywanie od Wydawnictwo Naukowe PWN SA z siedzibą w Warszawie (02-460), ul. Gottlieba Daimlera 2 drogą elektroniczną, w tym za pośrednictwem telekomunikacyjnych urządzeń końcowych, informacji handlowych dotyczących zwłaszcza produktów, usług, aktualnych ofert.

**Akceptuje** 

5. Po zaakceptowaniu regulaminu, masz pełen dostęp do słownika Oxford. Możesz wpisywać pojedyncze wyrazy bądź całe frazy (fragmenty tekstu). Podczas wyszukiwania ignorowana jest wielkość liter.

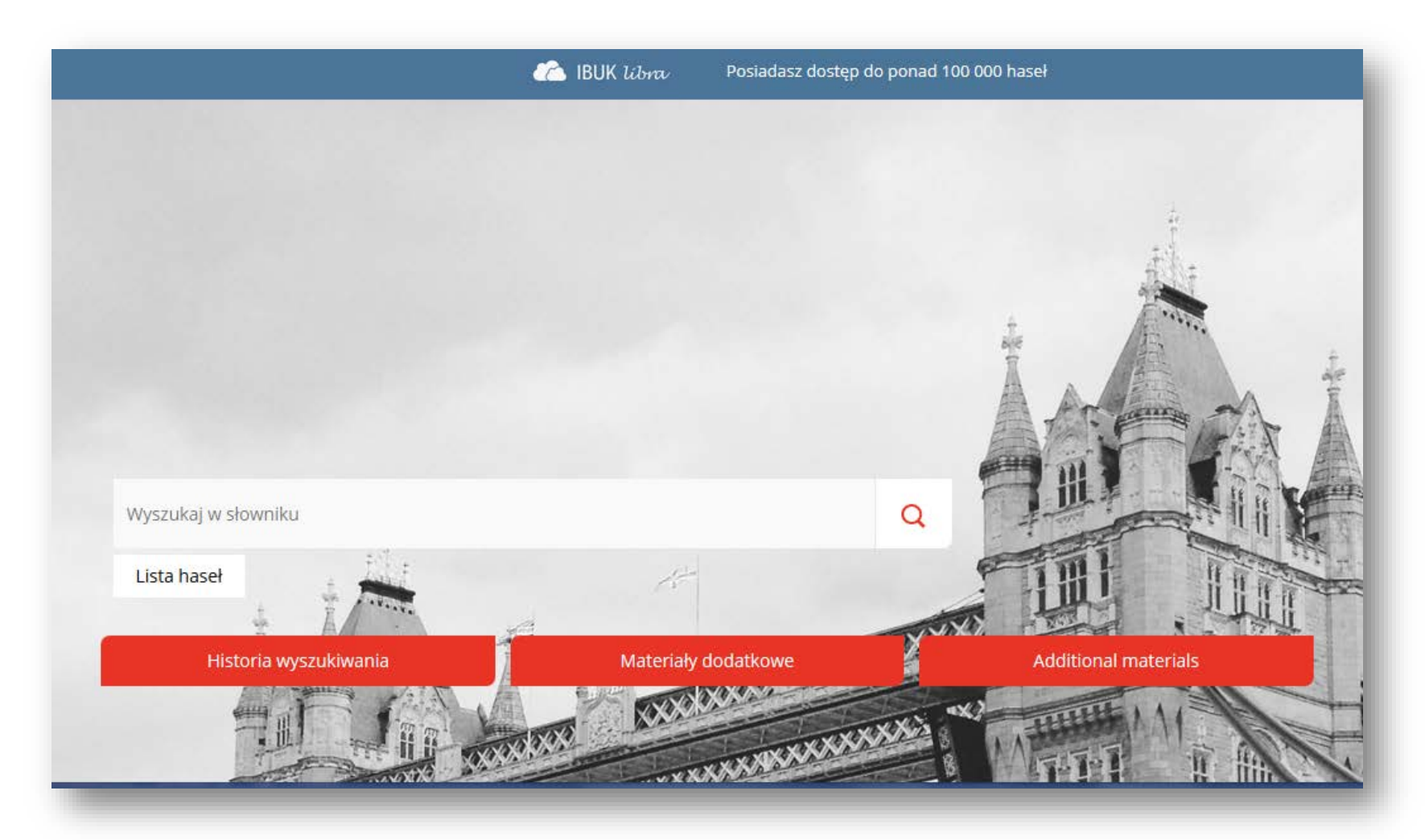

# **Przykłady wyszukiwania:**

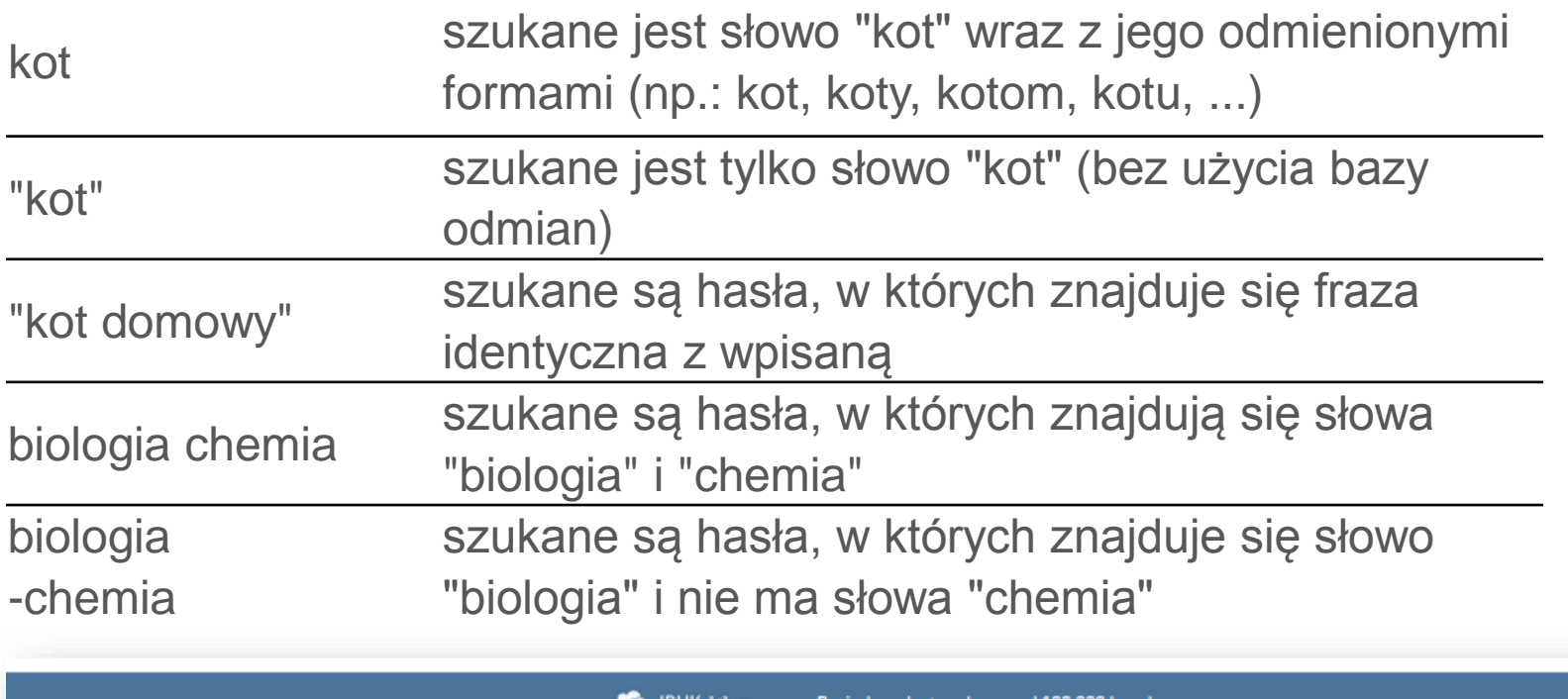

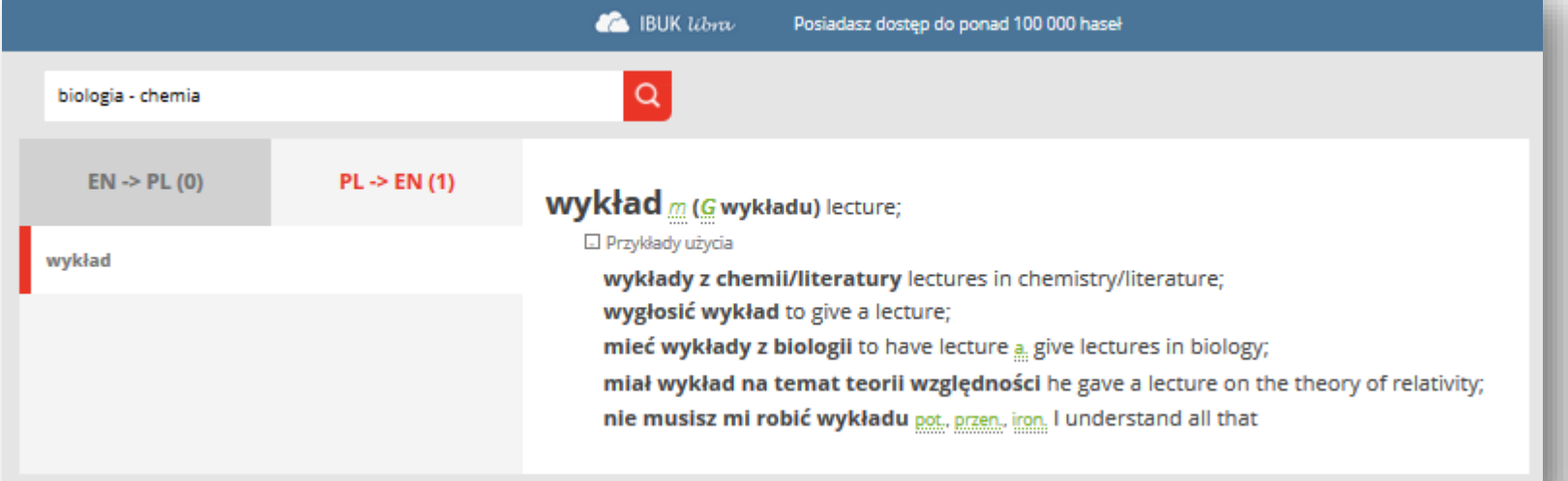

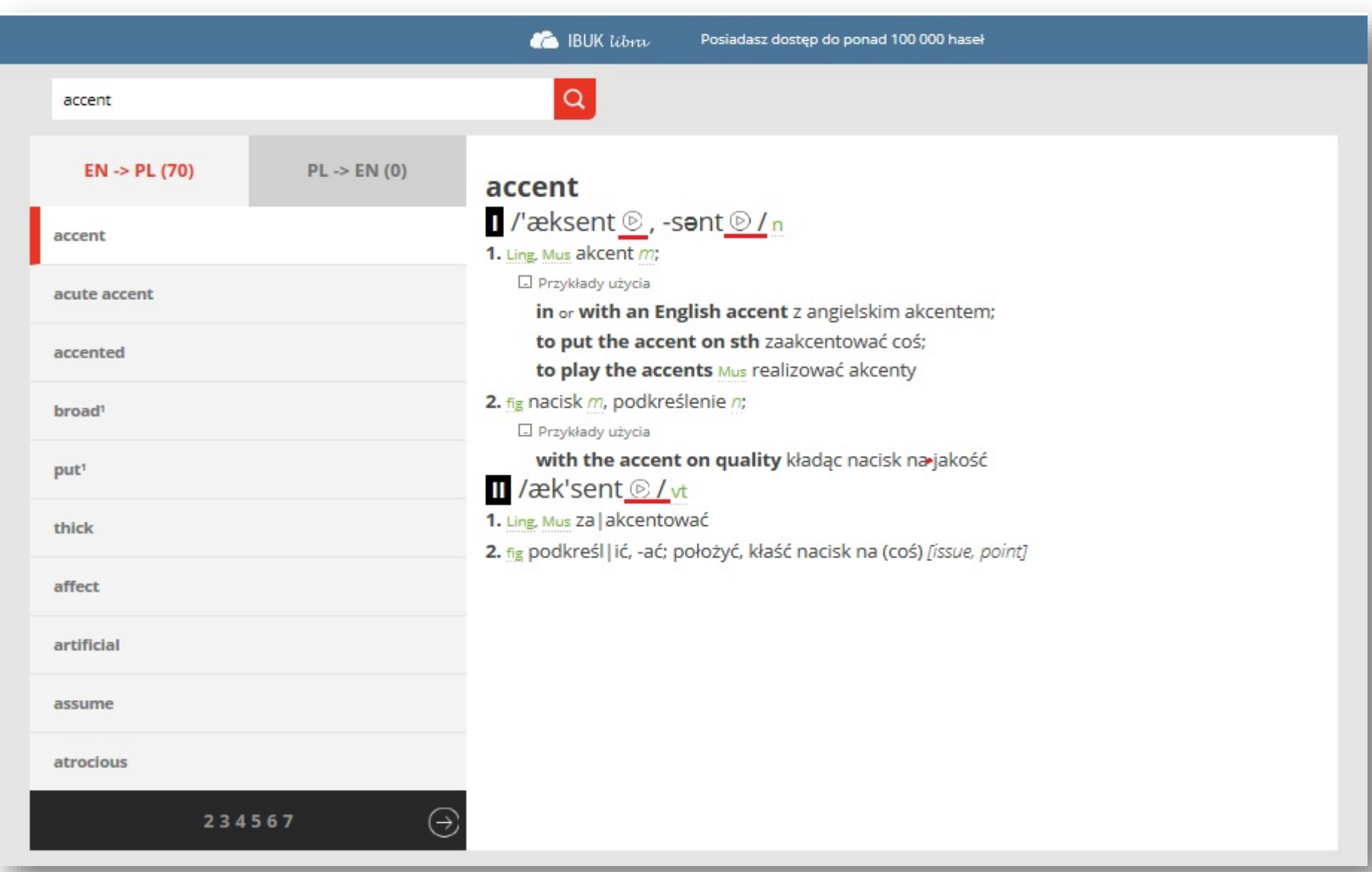

6. Dostęp do Oxfordu jest także możliwy z poziomu czytnika mylBUK. Zaznacz dowolny wyraz polski bądź angielski. Prawym przyciskiem myszy kliknij w BAZE WIEDZY i wybierz Słow. Oxford.

> (aby zaoszczędzić) chce dodawać do niej tak mało cukru, jak to tylko możliwe. Jesteś proszony o określenie progu różnicy (difference threshold), najmniejszej dostrzegalnej fizycz<sup>n</sup>ej różnicy między dwoma

Skrócona postać hasła. Zobacz pełną treść z przykładami i idiomami »

difference /'difrans/ n

탑

1. (dissimilarity) różnica f (between sb/sth and sb/sth pomiędzy kimś/czymś a kimś/czymś); 2. (disagreement) nieporozumienie n, różnica f zdań (over sth co do czegoś); 3. Math różnica f;

Słow. j. pol. Słow. Oxford Encyklopedia

nad ledwie dostrzegalną różnicą i odkrył ważny związek, który pokazano na ryc. 4.5. Związek ten określany jest jako **prawo Webera** (*Weber's law*): ledwie dostrzegalna różnica między bodźcami jest stałym

- kamkiem nateżenia bodźca wzorcowego. Tak więc m większy czy bardziej intensywny jest bodziec wzorcowy, tym większy powinien być przyrost dla vzyskania ledwie dostrzegalnej różnicy Wzór matematyczny opisujący prawo Webera ma następującą  $\equiv$  postać:  $\Delta M = k$ , gdzie I oznacza intensywność bodźza wzorcowego;  $\Delta I$ , czy delta I, oznacza wielkość przyrostu powodującego ledwie dostrzegalną różnice. Weber odkrył, że każdy rodzaj bodźca ma swoją harakterystyczną wartość tej proporcji. W przedstawionym wzorze koznacza wartość tej proporcji, inazej stałą Webera, dla poszczególnych rodzajów podžiców. Prawo Webera stanowi dobre przybliżenie, ale nie pasuje idealnie do danych eksperymentalhych, wskazujących, że ledwie dostrzegalne różnice zwiększają się wraz z intensywnością (większość problemów z prawem Webera pojawia się wtedy, gdy

### 7. Aby zobaczyć pełną treść hasła z przykładami i idiomami, kliknij w "**>>**".

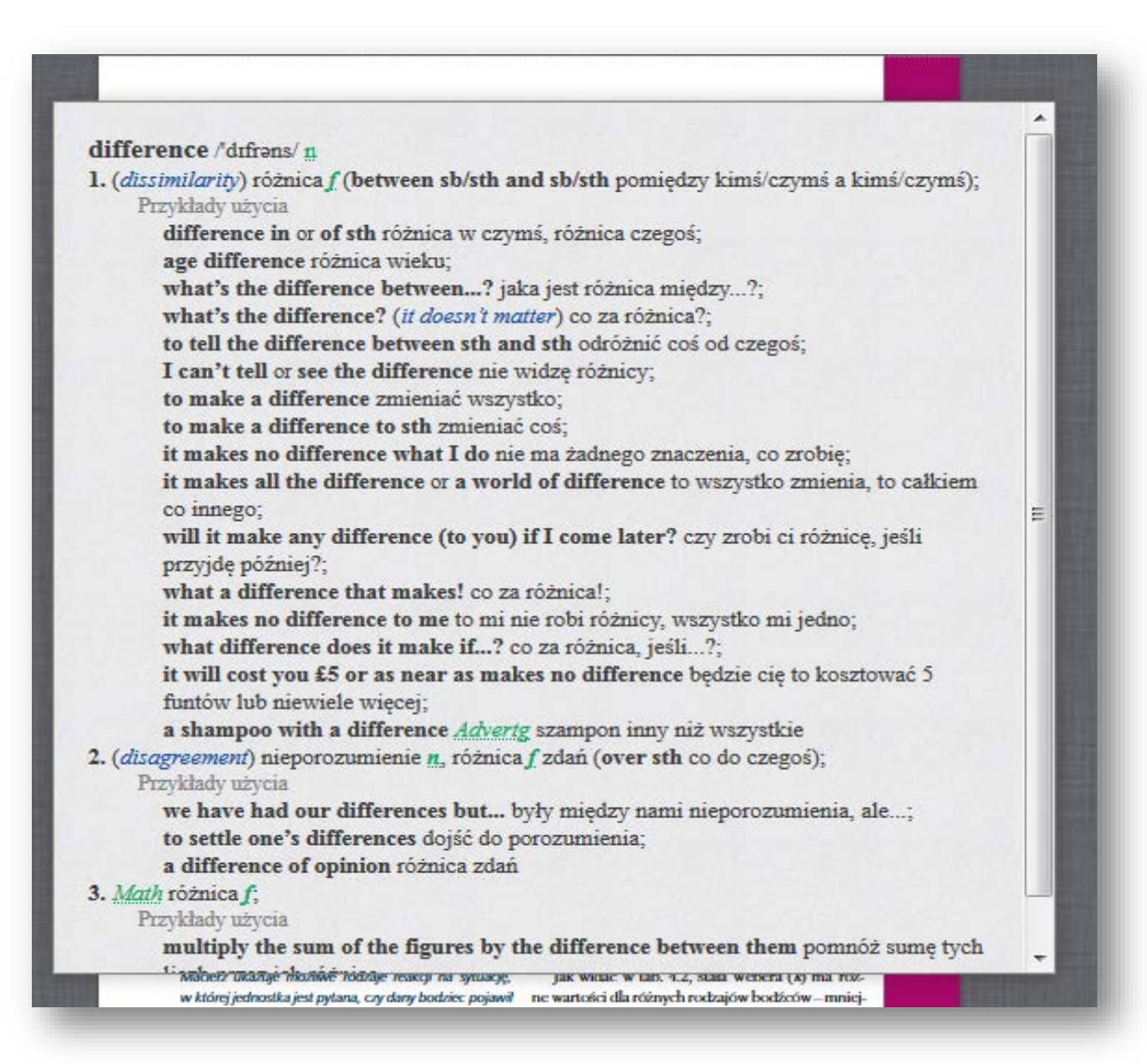

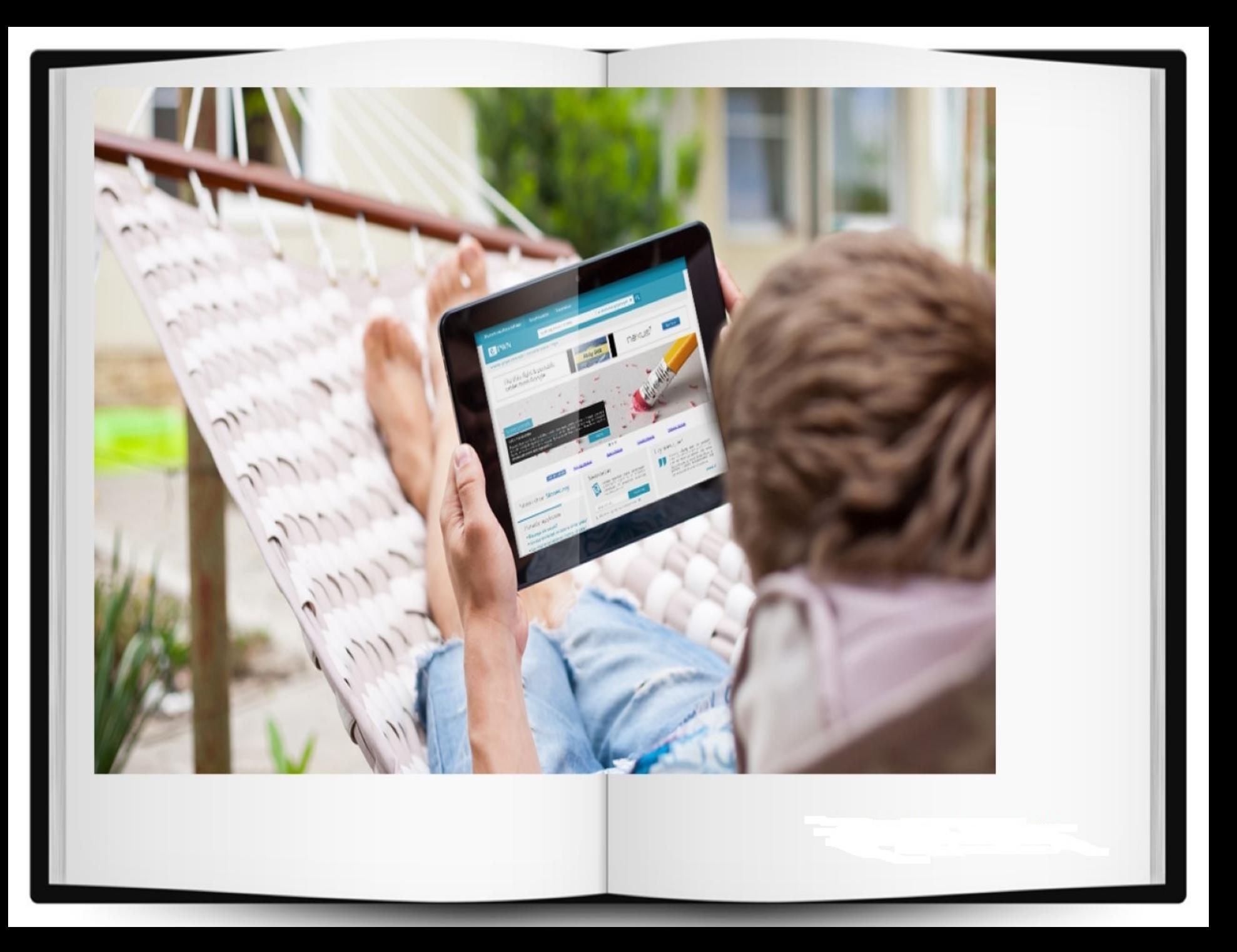